## iPhone Application Programming Lecture 13: Multimedia and WatchOS

*Media Computing Group RWTH Aachen University Jan-Peter Krämer* http://hci.rwth-aachen.de/iphone *Winter Semester 2015/2016*

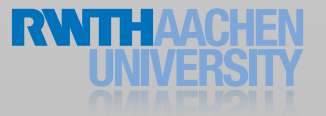

#### Overview

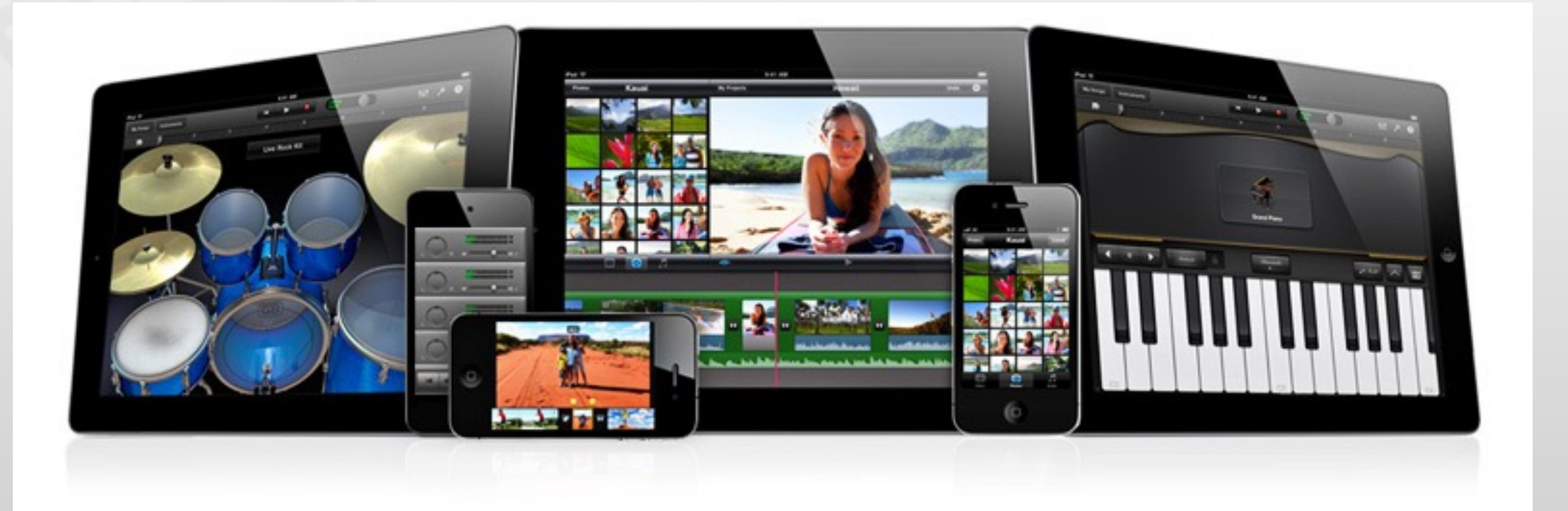

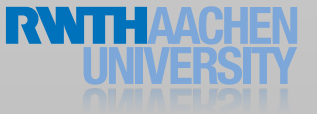

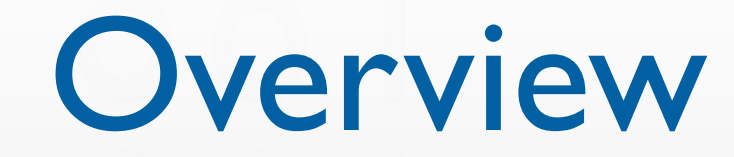

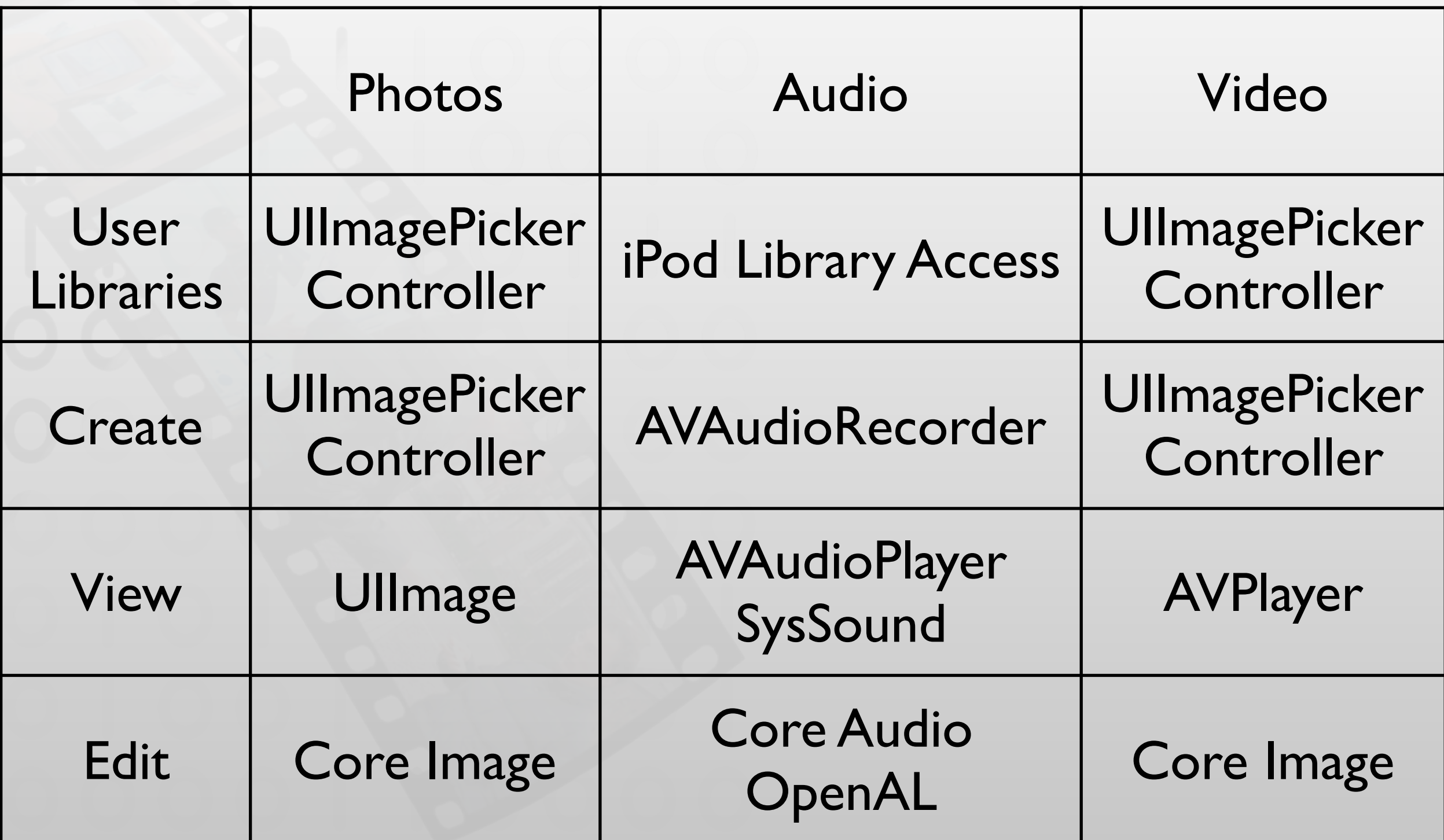

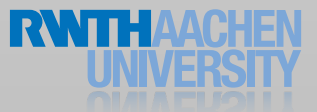

#### Images and Movies

#### Select or Create

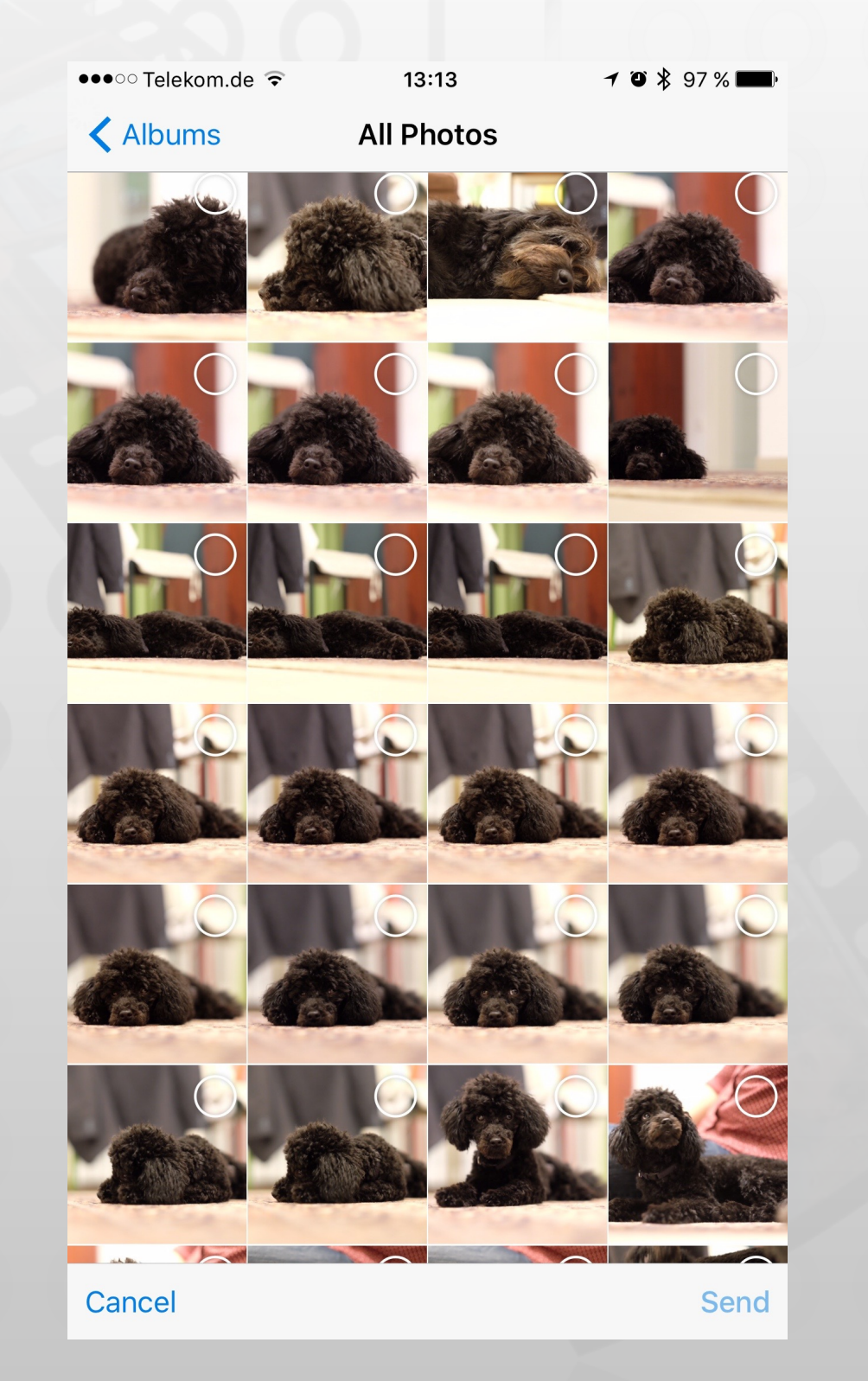

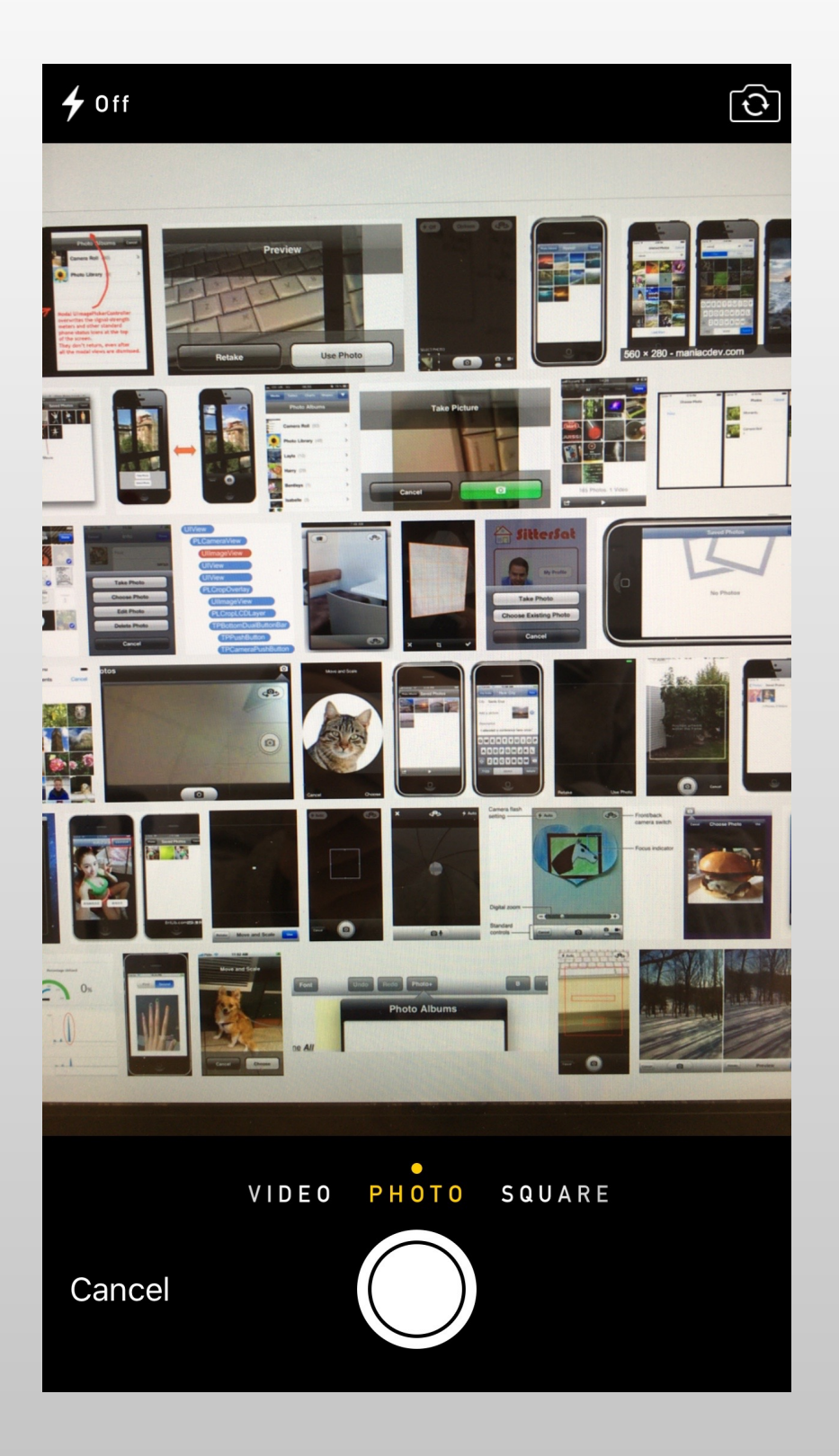

## UIImagePickerController

1. Check if source type is available

UIImagePickerController.isSourceTypeAvailable(.Camera)

#### 2. Check which media types are available

UIImagePickerController.availableMediaTypesForSourceType(.Camera) -> ["public.image", "public.movie"]

#### 3. Setup an ImagePickerController for your needs

let imagePickerController = UIImagePickerController() imagePickerController.sourceType = sourceType imagePickerController.mediaTypes = [UIImagePickerControllerOriginalImage]

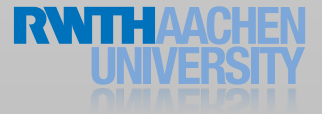

#### UIImagePickerController 4. Get Results

func imagePickerController(picker: UIImagePickerController, didFinishPickingMediaWithInfo info: [String : AnyObject])  $\left\{ \right.$ 

if let image = info[UIImagePickerControllerOriginalImage] as? UIImage { self.imageView.image = image

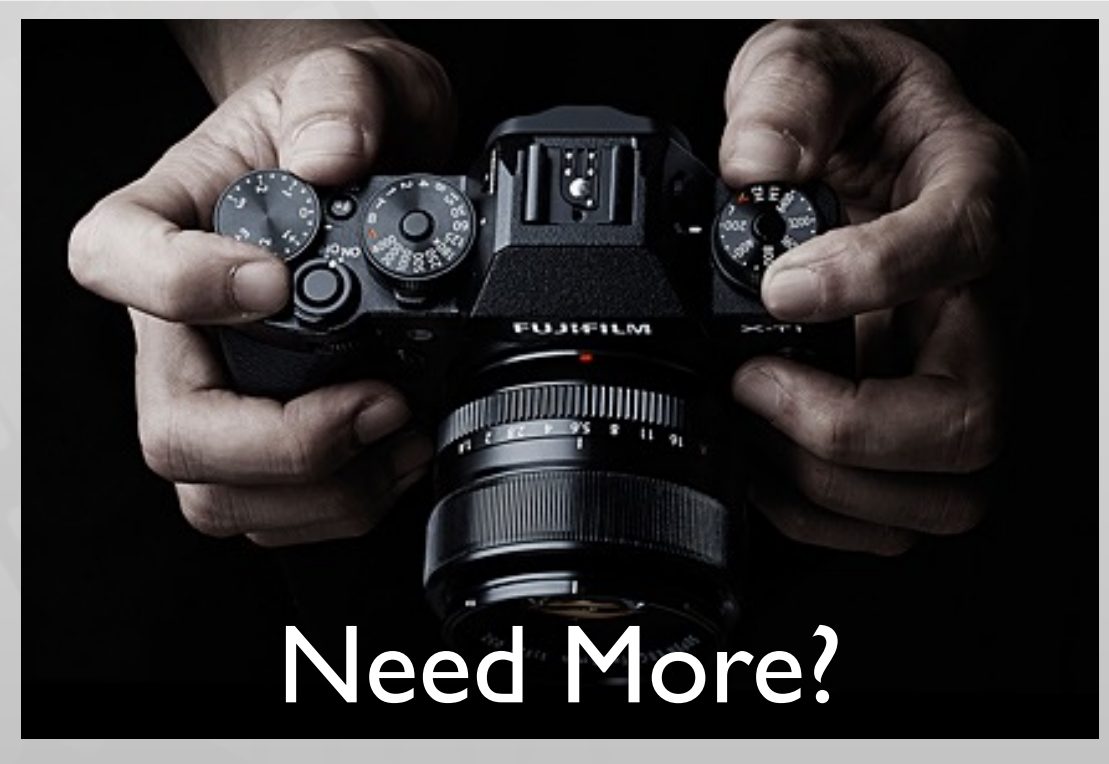

}

}

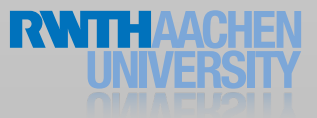

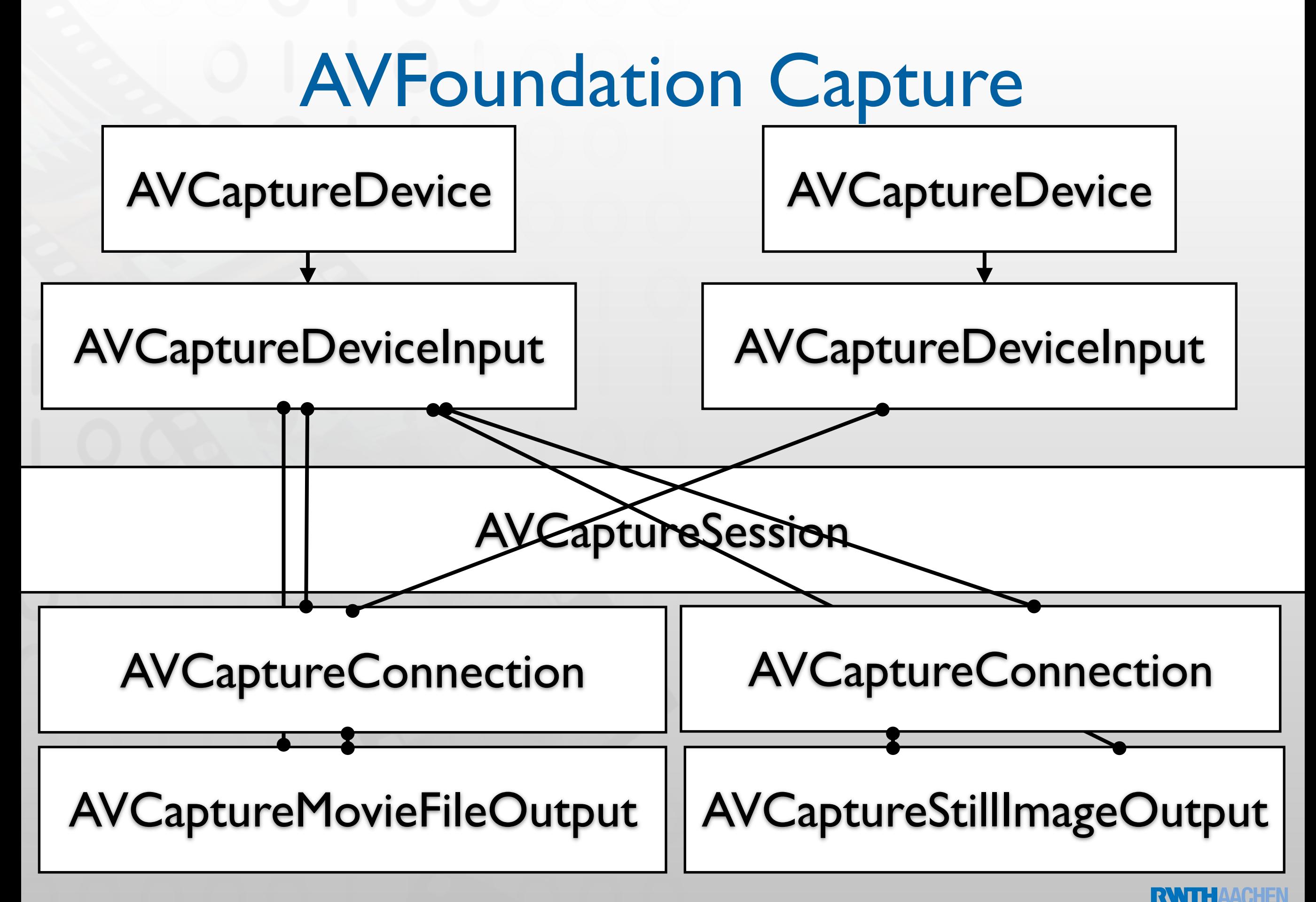

## Video Playback

let playerViewController = AVPlayerViewController() playerViewController.player = AVPlayer(URL: NSURL(string: "")!)

```
self.presentViewController(playerViewController, animated: true) {
   playerViewController.player!.play()
}
```
#### For PIP:

- 1. Link to iOS 9
- 2. Add Audio Background Mode
- 3. Configure AudioSession for Background Playback

#### For Airplay:

playerViewController.player!.allowsExternalPlayback = true

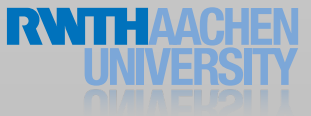

## Core Image

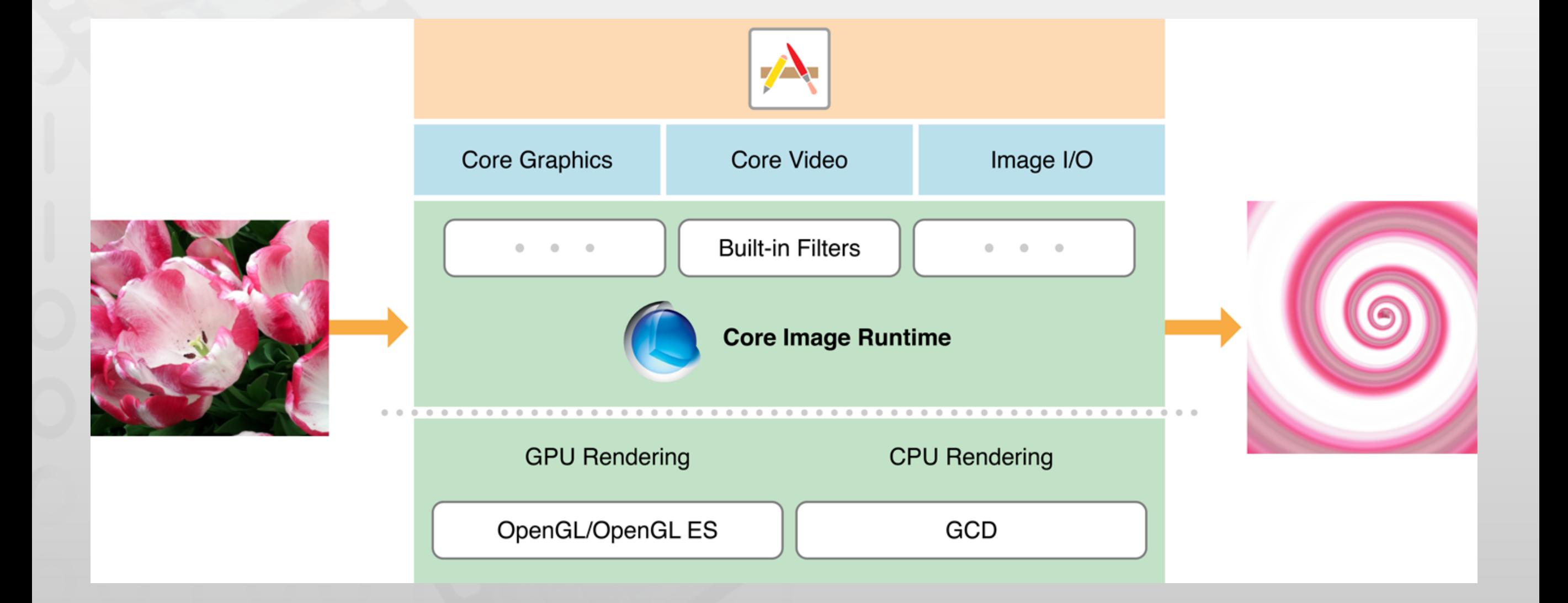

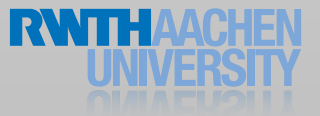

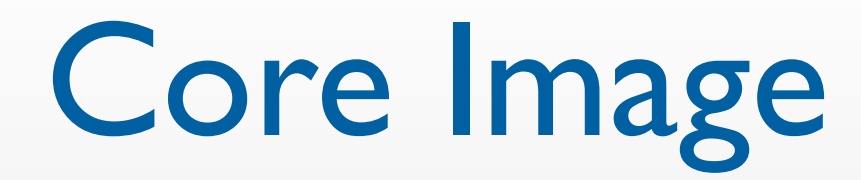

#### 1. Create a CIContext

let context = CIContext()

#### 2. Load an Image

let ciimage = CIImage(image: image)

#### 3. Setup Filters

let filter = CIFilter(name: "CIExposureAdjust") filter.setValue(0.3, forKey: kCIInputEVKey)

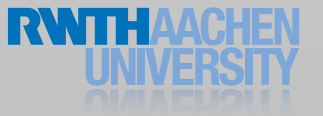

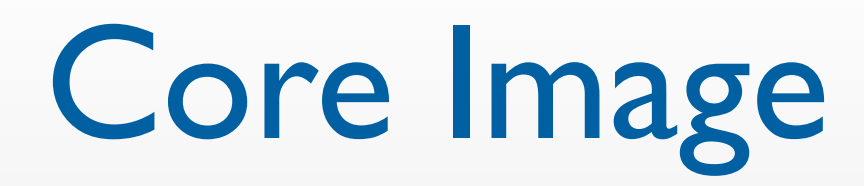

#### 4. Setup filter chain

filter.setValue(ciimage, forKey: kCIInputImageKey) filter2.setValue(filter.outputImage, forKey: kCIInputImageKey)

let result = filter2.valueForKey(kCIOutputImageKey) as! CIImage

#### 5. Transform to UIImage

let cgimage = context.createCGImage(result, fromRect: result.extent) let image = UIImage(CGImage: cgimage)

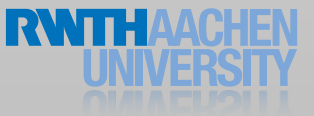

## Core Image for Video

- Use AVPlayer for decoding
- Output to CVPixelBuffer
- Convert to CIImage
- Render CIImage in an OpenGL ES-backed CIContext

#### Demo

https://www.objc.io/issues/23-video/core-image-video/

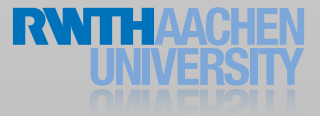

#### Audio Basics

## Digital Audio

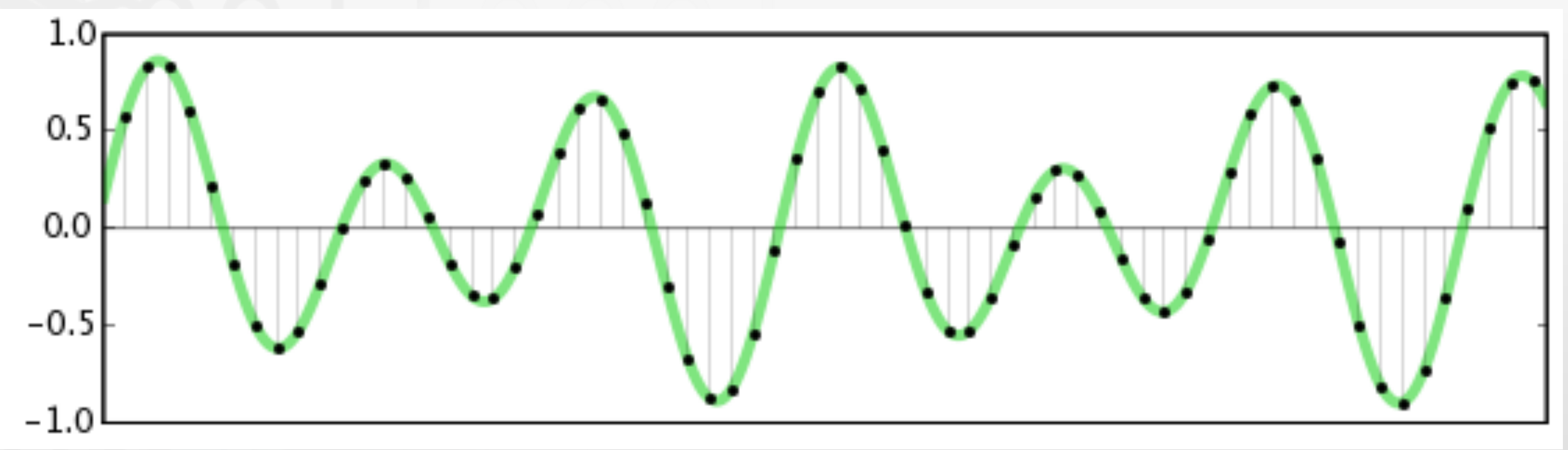

 $X$  Axis Resolution: Sample Rate  $\Rightarrow$  min. 2 $f_{max}$ Y Axis Resolution: Bit Depth typical: 44.1kHz, 16bit

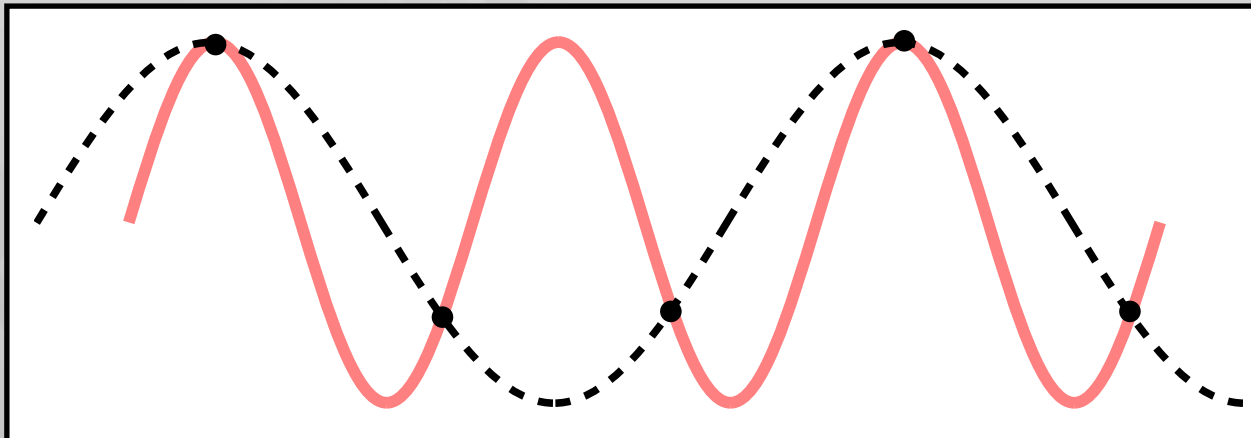

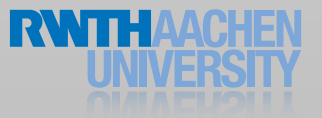

#### Audio Codecs

- Hardware codecs
	- Excellent performance (no CPU load)
	- No simultaneous playback
- Software Codecs
	- Decoding (playback) & encoding (recording)
	- Simultaneous playback

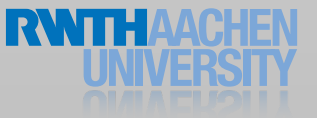

#### Audio Codecs

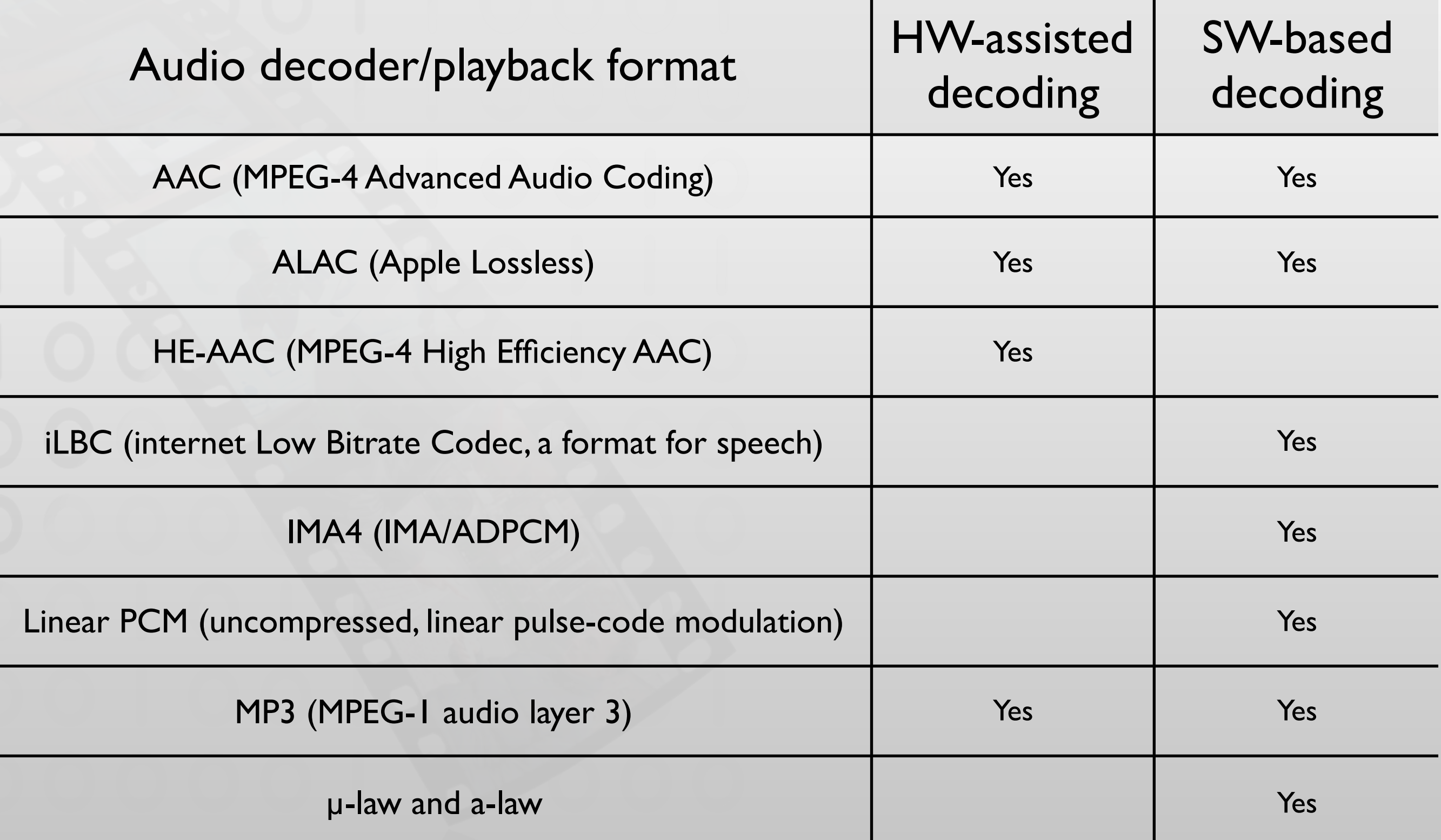

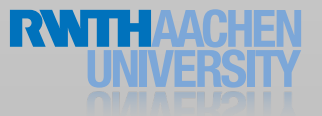

#### Audio Sessions

- Define the audio behavior of your app
- Express your app's audio intention
	- Should the audio be muted with the Ring/Silent switch?
	- Should the iPod playback continue when you app starts?
- Help to manage interruptions
- Route change notifications

#### Default Audio Session

- Playback is enabled and recording is disabled.
- The silence switch mutes your audio
- Your audio is silenced when the screen is locked
- Already playing audio (e.g., iPod) is silenced
- However, do not ship your app with the default audio session.

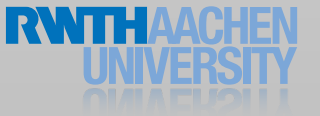

## Audio Session Categories

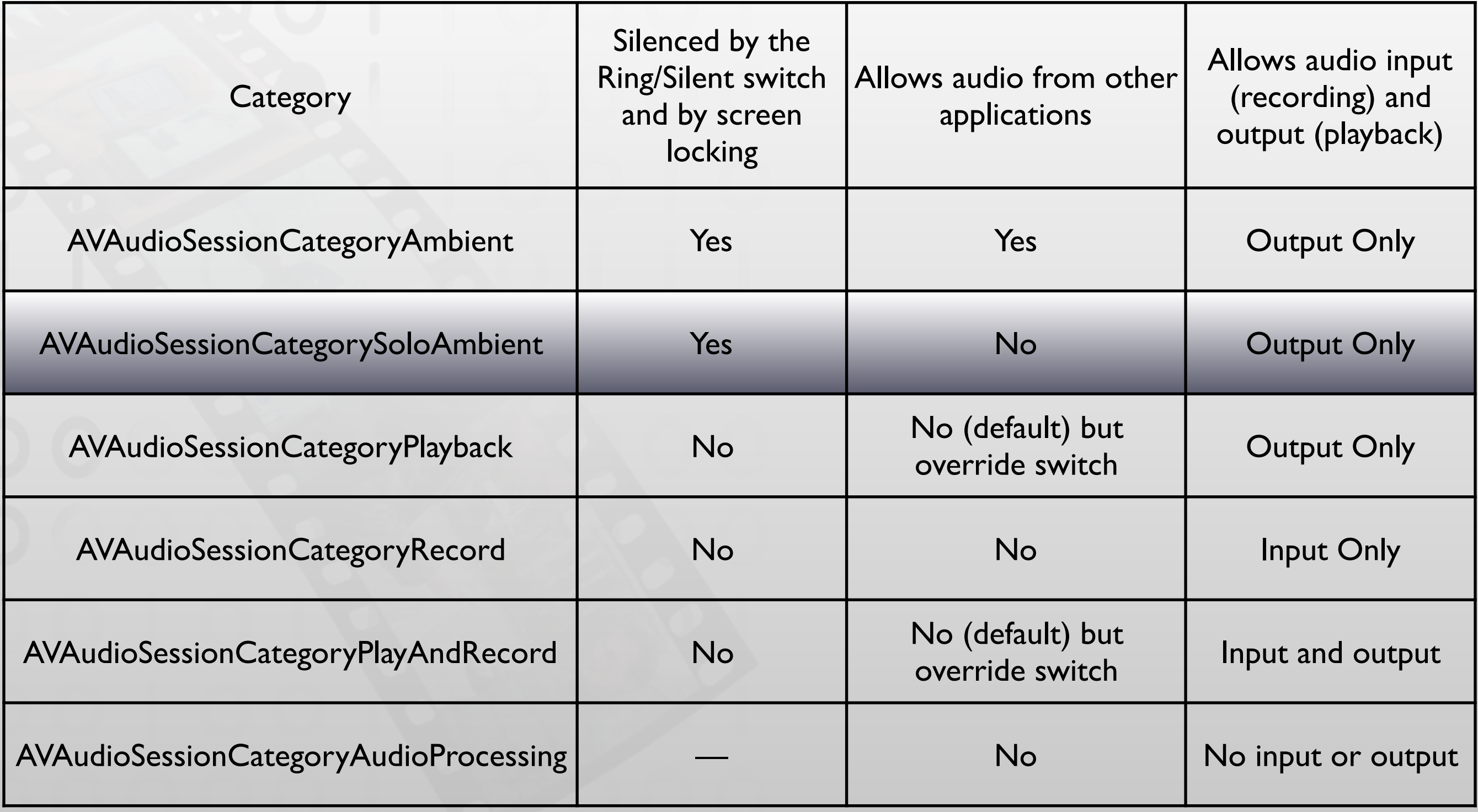

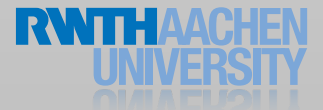

#### Audio Sessions

do {

let session = AVAudioSession.sharedInstance() try session.setCategory(AVAudioSessionCategoryPlayback) try session.setActive(true) } catch let e as NSError { print(e.localizedDescription) }

## Handling Audio Interruptions

#### • Interruption starts

- Check wether resumption of audio process is supported
- Save state and context
- Update user interface
- Interruption ends
	- Restore state and context
	- Reactivate audio session
	- Update user interface

## Handling Interruptions

// Register for the interruption notifications

NSNotificationCenter.defaultCenter().addObserver(self, selector: "handleInterruption:", name: AVAudioSessionInterruptionNotification, object: AVAudioSession.sharedInstance())

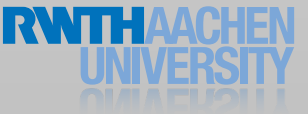

## Handling Interruptions

func handleInterruption(notification: NSNotification) {

```
if let interruptionTypeInt = notification userInfo?[AVAudioSessionInterruptionTypeKey]
as? UInt,
```

```
interruptionType = AVAudioSessionInterruptionType(rawValue: interruptionTypeInt)
```
#### {

}

}

```
switch interruptionType {
case Began:
   print("Interruption Began")
case Ended:
   print("Interruption Ended")
}
```
## Reacting to Route Changes

- A route consists of ports
- Input ports (for example):
	- Wired microphone
- Output ports (for example):
	- Built-in speaker
	- Bluetooth A2DP output
- If the user plugs/unplugs a wired headset, the route changes and the app should react accordingly.

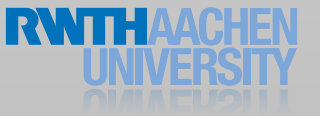

## Reacting to Route Changes

```
Old outputs: ( 
"<AVAudioSessionPortDescription: 0x17800edb0, type = Speaker; 
name = Speaker; UID = Speaker; selectedDataSource = (null)>"
) 
New outputs : ( 
"<AVAudioSessionPortDescription: 0x17800ee50, type = Headphones; 
name = Headphones; UID = Wired Headphones; selectedDataSource =
(nul)>"
```
#### Audio Routes

- Route can be overridden
	- Output should remain on speaker
	- Input should be the device microphone (not the headset)
	- Input should be one specific microphone (on multi-microphone devices)

#### AVAudioPlayer

- Plays any supported file format
- Play sounds of arbitrary length
- Files or memory buffers
- Loop
- Simultaneous playback
- Volume level control
- Seek to a point in an audio file
- Audio power data

Audio Playback

player = try! AVAudioPlayer(contentsOfURL: url) player.prepareToPlay()

self player.play()

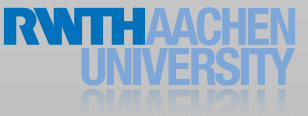

## System Sounds

- File requirements
	- No longer than 30s
	- Linear PCM or IMA4
	- .caf, .aif, or .wav file
- Capabilities
	- Current volume, no programmatic control
	- Playback starts immediately
	- Only one sound at a time

![](_page_29_Picture_9.jpeg)

![](_page_29_Picture_10.jpeg)

![](_page_30_Picture_0.jpeg)

//Setup let url = NSBundle.mainBundle().URLForResource("tap", withExtension: "aif")! AudioServicesCreateSystemSoundID(url, &systemSound)

//Play AudioServicesPlaySystemSound(systemSound)

//Play and/or vibrate AudioServicesPlayAlertSound(systemSound)

//Vibrate only AudioServicesPlaySystemSound(kSystemSoundID\_Vibrate)

![](_page_30_Picture_5.jpeg)

#### AVAudioRecorder

let session = AVAudioSession.sharedInstance() let path = NSTemporaryDirectory() + "sound.caf" self recordURL = NSURL(fileURLWithPath: path)

try! session.setCategory(AVAudioSessionCategoryPlayAndRecord) try! session.setActive(true)

#### AVAudioRecorder

```
session.requestRecordPermission { (success) -> Void in
   if (!success) { return }
   if let existingURL = self recordURL {
      let settings: [String:AnyObject] = [
          AVSampleRateKey: 44100.0,
          AVFormatIDKey: Int(kAudioFormatAppleLossless),
          AVNumberOfChannelsKey: 1,
          AVEncoderAudioQualityKey: AVAudioQuality.Max.rawValue
       ]
```

```
if let recorder = try? AVAudioRecorder(URL: existingURL, settings: settings) {
   self.recorder = recorder
```

```
recorder.delegate = self
recorder.prepareToRecord()
recorder.record()
```
![](_page_32_Picture_4.jpeg)

}

}

}

## iPod Library Access

## iPod Library Access

![](_page_34_Figure_1.jpeg)

![](_page_34_Picture_2.jpeg)

## Music Player Terminology

- Music player is an object that plays media items
- A playback queue is a list of media items to play
- A media item is a song, audio podcast or an audio book
- The set of media items is called the iPod library

## Music Players

![](_page_36_Picture_15.jpeg)

![](_page_36_Picture_2.jpeg)

## Music Player Basic Example

```
@IBAction func pickTracks(sender: AnyObject) {
   let picker = MPMediaPickerController(mediaTypes: .Music)
   picker.allowsPickingMultipleItems = true
   picker.delegate = self
   self presentViewController(picker, animated: true, completion: nil)
}
```
extension ViewController : MPMediaPickerControllerDelegate { func mediaPicker(mediaPicker: MPMediaPickerController, didPickMediaItems mediaItemCollection: MPMediaItemCollection) { self.dismissViewControllerAnimated(true, completion: nil)

let player = MPMusicPlayerController.systemMusicPlayer() player.setQueueWithItemCollection(mediaItemCollection)

player.play()

}

}

![](_page_37_Picture_5.jpeg)

## Media Item Query

![](_page_38_Figure_1.jpeg)

![](_page_38_Picture_2.jpeg)

![](_page_39_Figure_0.jpeg)

![](_page_39_Picture_1.jpeg)

#### Advanced Audio

#### AVAudioEngine

- Powerful API for real-time audio
- Read and write audio files
- Play and record using files and buffers
- Audio processing
- Spatial audio

#### AVAudioEngine

- Works on a processing graph
- The graph consists of connected AVAudioNodes
	- AVAudioOutputNode
	- AVAudioMixerNode
	- AVAudioPlayerNode
	- AVAudioUnit
- The engine sets up the graph by connecting the nodes
- Start/stop the engine to control playback

![](_page_42_Picture_9.jpeg)

#### AVAudioNode

- Source
	- Player, microphone
- Process
	- Mixer, effect
- Destination
	- Speaker

![](_page_43_Picture_7.jpeg)

![](_page_43_Picture_8.jpeg)

#### Effect nodes

- Effect
	- Delay
	- Distortion
	- EQ
	- Reverb
- Time effects
	- Varispeed
	- TimePitch

![](_page_44_Picture_9.jpeg)

#### AVAudioEnvironmentNode

- Rendering algorithms
	- Equal power panning
	- Spherical head
	- HRTF
	- Sound field
- Input
	- Position
	- Orientation
	- Obstruction, occlusion
	- Distance attenuation
	- Reverberation

![](_page_45_Picture_12.jpeg)

# **REE** open

![](_page_46_Picture_1.jpeg)

![](_page_47_Picture_0.jpeg)

![](_page_47_Picture_1.jpeg)

## OpenAL

- Spatial audio rendering framework
- Similar to OpenGL
- Define the scene, let the system do the rest
- Simultaneous playback of several sources

## OpenAL Primitives

![](_page_49_Figure_1.jpeg)

![](_page_49_Picture_2.jpeg)

#### More Audio

- Audio Units
- Inter-App Audio
- Audio queue services
- Core MIDI

#### WatchOS

#### Architecture

![](_page_52_Figure_1.jpeg)

![](_page_52_Picture_2.jpeg)

#### Parts of a WatchKit App

![](_page_53_Figure_1.jpeg)

#### Communicate with iOS

- No Background execution
- Permission requests sometimes need to be answered on the iPhone
- Handoff long-running tasks to the iPhone

#### **WatchConnectivity**

## Watch Connectivity

#### 1. Check if WC is available

WCSession.isSupported()

#### 2. Activate Session

let session = WCSession.defaultSession() session.delegate = self session.activateSession()

![](_page_55_Picture_5.jpeg)

## Watch Connectivity

#### Send Messages

```
session.sendMessage(["info": "Hello"], replyHandler: { 
   (response) -> Void in
   }, errorHandler: { (ErrorType) -> Void in
   })
```
#### Background transfer

session.transferUserInfo([String: AnyObject]) session.transferFile(url, metadata: [String: AnyObject]) session.transferCurrentComplicationUserInfo([String: AnyObject])

![](_page_56_Picture_5.jpeg)

#### **Complications**

![](_page_57_Figure_1.jpeg)

- Implement one class conforming to CLKComplicationDataSource
- Implement at least:

func getCurrentTimelineEntryForComplication(complication: CLKComplication, withHandler handler: (CLKComplicationTimelineEntry?) -> Void) func getSupportedTimeTravelDirectionsForComplication(complication: CLKComplication, withHandler handler: (CLKComplicationTimeTravelDirections) -> Void) func getTimelineEntriesForComplication(complication: CLKComplication, afterDate date: NSDate, limit: Int, withHandler handler: ([CLKComplicationTimelineEntry]?) -> Void)

![](_page_57_Picture_5.jpeg)

#### Complications show Entries on a Timeline

![](_page_58_Figure_1.jpeg)

#### Complications show Entries on a Timeline

![](_page_59_Figure_1.jpeg)

#### Complications show Entries on a Timeline

![](_page_60_Figure_1.jpeg)

![](_page_61_Picture_0.jpeg)

http://www.raywenderlich.com/117298/watchos-2-tutorial-part-3-animation

![](_page_61_Picture_2.jpeg)

## Summary

- WatchOS apps comprised of
	- App
	- Glances
	- Notifications
	- Complications
- Further Reading
	- WatchKit Programming Guide
	- watchOS 2 Transition Guide
	- Watch Connectivity Framework Reference

![](_page_62_Picture_10.jpeg)